Trådløst nettverk (kun på enkelte modeller) Brukerhåndbok

© Copyright 2007 Hewlett-Packard Development Company, L.P.

Windows er et registrert varemerke for Microsoft Corporation i USA. Bluetooth er et varemerke for sin eier og brukes av Hewlett-Packard Company under lisens.

Informasjonen i dette dokumentet kan endres uten varsel. De eneste garantiene for HP-produktene og -tjenestene er uttrykkelig angitt i garantierklæringene som følger med disse produktene og tjenestene. Ingenting i dette dokumentet kan tolkes som en tilleggsgaranti. HP er ikke erstatningsansvarlig for tekniske eller andre typer feil eller utelatelser i dette dokumentet.

Første utgave: Juni 2007

Delenummer for dokument: 449410–091

### **Produktmerknad**

Denne brukerhåndboken beskriver funksjoner som finnes på de fleste modeller. Det kan være at noen funksjoner ikke er tilgjengelige på din datamaskin.

## **Innhold**

### 1 Om integrerte trådløse enheter

### 2 Bruke trådløskontroller

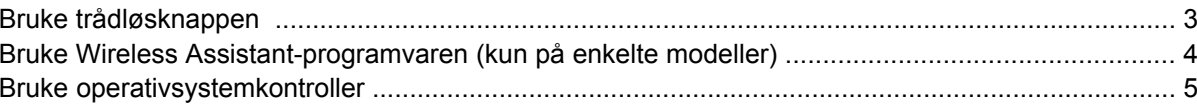

#### 3 Bruke WLAN-enheter (kun på enkelte modeller)

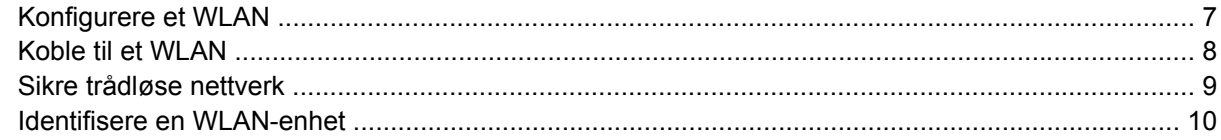

### 4 Bruke HP trådløst bredbånd (kun på enkelte modeller)

### 5 Bruke trådløse Bluetooth-enheter (kun på enkelte modeller)

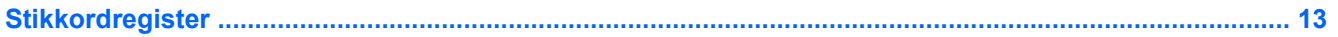

## <span id="page-6-0"></span>**1 Om integrerte trådløse enheter**

Trådløs teknologi overfører data via radiobølger i stedet for kabler. Datamaskinen kan være utstyrt med én eller flere av følgende trådløse enheter:

- WLAN-enhet (Wireless Local Area Network) kobler datamaskinen til trådløse lokalnett (vanligvis omtalt som trådløse nettverk, trådløse LAN eller WLAN) på kontorer, hjemme og på offentlige steder, for eksempel flyplasser, restauranter, kafeer, hoteller og universiteter. I et WLAN-nettverk kommuniserer alle mobile trådløse enheter med en trådløs ruter eller et trådløst aksesspunkt.
- HP Broadband Wireless Module en trådløs WWAN-enhet (Wireless Wide Area Network) som gir tilgang til informasjon hvis det er en tilgjengelig tjeneste fra en mobilnettverksoperatør. I et WWANnettverk kommuniserer hver mobile enhet med en basestasjon for en mobilnettverksoperatør. Mobile nettverksoperatører installerer nettverk av basestasjoner (som ligner mobiltelefonmaster) over store geografiske områder, noe som gir effektiv dekning på tvers av fylker, regioner eller til og med land.
- Bluetooth®-enhet oppretter et trådløst områdenettverk (PAN) for å koble til andre Bluetoothaktiverte enheter, for eksempel datamaskiner, telefoner, skrivere, hodetelefoner, høyttalere og kameraer. I et trådløst områdenettverk kommuniserer hver enkelt enhet direkte med andre enheter, og enhetene må være plassert relativt nær hverandre – vanligvis innenfor et område på ca. 1 meter.

Hvis du vil vite mer om trådløs teknologi, kan du se informasjonen og koblingene i Hjelp og støtte.

# <span id="page-7-0"></span>**2 Bruke trådløskontroller**

Du kan kontrollere de trådløse enhetene på datamaskinen ved å bruke disse metodene:

- Trådløsknapp eller trådløsbryter (heretter kalt trådløsknapp)
- Wireless Assistant-programvaren (kun på enkelte modeller)
- Operativsystemkontroller

## <span id="page-8-0"></span>**Bruke trådløsknappen**

Datamaskinen har en trådløsknapp, én eller flere trådløse enheter og én eller to trådløslamper, avhengig av modellen. Alle de trådløse enhetene på datamaskinen er aktivert fra fabrikken, så trådløslampen lyser (blått) når du slår på datamaskinen.

Trådløslampen indikerer den generelle strømstatusen for de trådløse enhetene, ikke statusen for enkeltenheter. Hvis trådløslampen lyser blått, er minst én trådløs enhet slått på. Hvis trådløslampen ikke lyser, er alle de trådløse enhetene slått av.

#### **WERK:** På enkelte modeller lyser trådløslampen gult når alle de trådløse enhetene er slått av.

Fordi de trådløse enhetene er aktivert fra fabrikken, kan du bruke trådløsknappen til å slå på eller av alle de trådløse enhetene samtidig. De enkelte trådløse enhetene kan kontrolleres via Wireless Assistant-programvaren (kun på enkelte modeller) eller via Computer Setup.

**EY MERK:** Hvis de trådløse enhetene er deaktivert, vil ikke trådløsknappen fungere før du aktiverer enhetene igjen.

### <span id="page-9-0"></span>**Bruke Wireless Assistant-programvaren (kun på enkelte modeller)**

En trådløs enhet kan slås på eller av ved hjelp av Wireless Assistant-programvaren. Hvis en trådløs enhet er deaktivert, må den aktiveres av Computer Setup før den kan slås på eller av ved hjelp av Wireless Assistant.

**WERK:** Selv om du aktiverer eller slår på en trådløs enhet, kobles ikke datamaskinen automatisk til et nettverk eller en Bluetooth-aktivert enhet.

Hvis du vil vise statusen for de trådløse enhetene, holder du pekeren over **Wireless Assistant**-ikonet

 $\begin{pmatrix} \mathbf{I} & \mathbf{I} \end{pmatrix}$  i systemstatusfeltet (helt til høyre på oppgavelinjen) eller åpner Wireless Assistant ved å dobbeltklikke på ikonet i systemstatusfeltet.

Du finner mer informasjon i hjelpen for Wireless Assistant:

- **1.** Åpne Wireless Assistant ved å dobbeltklikke på ikonet i systemstatusfeltet.
- **2.** Klikk på **Hjelp**.

### <span id="page-10-0"></span>**Bruke operativsystemkontroller**

Enkelte operativsystemer tilbyr også en metode for å administrere integrerte trådløse enheter og trådløs tilkobling. Hvis du ønsker mer informasjon, kan du se i brukerhåndboken for operativsystemet.

## <span id="page-11-0"></span>**3 Bruke WLAN-enheter (kun på enkelte modeller)**

Med en WLAN-enhet har du tilgang til et trådløst lokalnett, som består av andre datamaskiner og ekstrautstyr som er koblet sammen ved hjelp av en trådløs ruter eller et trådløst aksesspunkt.

**MERK:** Uttrykkene *trådløs ruter* og *trådløst aksesspunkt* brukes ofte om hverandre.

- Et stort WLAN, for eksempel et stort firmanettverk eller et offentlig nettverk, bruker vanligvis trådløse aksesspunkt som kan håndtere et stort antall datamaskiner og ekstrautstyr, og som kan skille ut kritiske nettverksfunksjoner.
- Et WLAN for hjemmebruk eller småbedrifter bruker vanligvis en trådløs ruter, som gjør det mulig for flere trådløse og kabelbaserte datamaskiner å dele en Internett-tilkobling, en skriver og filer uten at det er nødvendig med flere maskinvare- eller programvaredeler.

**MERK:** Hvis du vil bruke WLAN-enheten på datamaskinen, må du koble til en WLAN-infrastruktur (via en tjenesteleverandør, et offentlig nettverk eller et stort firmanettverk).

Datamaskiner med WLAN-enheter kan ha støtte for én eller flere av følgende IEEE-bransjestandarder:

- 802.11b er den første vanlige standarden som støtter datahastigheter på opptil 11 Mbps med en frekvens på 2,4 GHz.
- 802.11g støtter datahastigheter på opptil 54 Mbps og bruker en frekvens på 2,4 GHz. Alle 802.11genheter er bakoverkompatible med 802.11b-enheter, slik at de kan fungere sammen i et nettverk.
- 802.11a støtter datahastigheter på opptil 54 Mbps og bruker en frekvens på 5 GHz.

**WERK:** 802.11a er ikke kompatibel med 802.11b og 802.11g.

● 802.11n støtter datahastigheter på opptil 270 Mbps og kan operere med 2,4 GHz eller 5 GHz, noe som gjør den bakoverkompatibel med 802.11a, b og g.

### <span id="page-12-0"></span>**Konfigurere et WLAN**

Hvis du vil sette opp et WLAN og koble deg til Internett, trenger du følgende utstyr:

- Et bredbåndsmodem (enten DSL eller kabel) **(1)** og en høyhastighets Internett-tjeneste som er kjøpt av en Internett-forhandler
- En trådløs ruter (kjøpes separat) **(2)**
- En datamaskin med trådløst nettverk **(3)**

Illustrasjonen nedenfor viser et eksempel på en trådløs nettverksinstallasjon som er koblet til Internett.

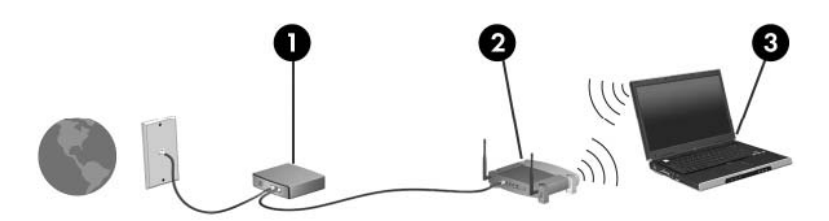

Etter hvert som nettverket ditt vokser, kan flere trådløse og kabelbaserte datamaskiner kobles til nettverket for å få tilgang til Internett.

Hvis du vil ha hjelp til å konfigurere et WLAN, kan du se informasjonen fra ruterprodusenten eller Internett-leverandøren.

### <span id="page-13-0"></span>**Koble til et WLAN**

Slik kobler du til et WLAN:

- **1.** Kontroller at WLAN-enheten er slått på. Hvis den er på, lyser trådløslampen. Hvis den ikke lyser, trykker du på trådløsknappen for aktivere den.
- **WERK:** På enkelte modeller lyser trådløslampen gult når alle de trådløse enhetene er slått av.
- **2.** Åpne Koble til nettverk ved å velge **Start > Koble til**.
- **3.** Velg det trådløse nettverket i listen.
- **MERK:** Hvis du ikke ser nettverket du vil koble til, klikker du på **Vis alle tilkoblinger**. En liste over alternativer vises, den omfatter oppretting av en ny nettverkstilkobling i tillegg til feilsøking av problemer med tilkoblingen.

Du finner mer informasjon om bruk av et WLAN i følgende ressurser:

- Informasjonen fra Internett-leverandøren og brukerhåndboken som fulgte med den trådløse ruteren og annet WLAN-utstyr
- Informasjonen og koblingene i Hjelp og støtte

Kontakt Internett-forhandleren din eller søk på nettet etter en liste over offentlige WLAN-nettverk nær deg. Webområder som inneholder lister over offentlige WLAN-nettverk, omfatter Cisco Internet Mobile Office Wireless Locations, Hotspotlist og Geektools. Hør med hvert enkelt offentlig WLAN hvilke priser og tilkoblingskrav som gjelder.

Kontakt nettverksadministratoren eller IT-avdelingen for informasjon om hvordan du kobler datamaskinen til et WLAN i et firma.

**E** MERK: Den funksjonelle rekkevidden (hvor langt de trådløse signalene når) er avhengig av WLANimplementeringen, ruterprodusenten og støy fra andre elektroniske enheter eller bygningsmessige hindere som vegger og gulv.

### <span id="page-14-0"></span>**Sikre trådløse nettverk**

Når du setter opp et WLAN eller bruker et eksisterende WLAN, må du alltid aktivere sikkerhetsfunksjoner for å beskytte nettverket mot uautorisert tilgang. De mest vanlige sikkerhetsnivåene er WPA (Wi-Fi Protected Access) – Personal og WEP (Wired Equivalent Privacy).

Når du setter opp et nettverk, gjør ett eller flere av følgende sikkerhetsforanstaltninger:

- Aktiver sikkerhetskryptering med WPA eller WEP på ruteren.
- Endre standard nettverksnavn (SSID) og passord.
- Bruk en brannmur.
- Angi sikkerhetsnivå i nettleseren din.

Hvis du ønsker mer informasjon om WLAN-sikkerhet, kan du se HPs nettsted på [http://www.hp.com/](http://www.hp.com/go/wireless) [go/wireless](http://www.hp.com/go/wireless) (bare på engelsk).

### <span id="page-15-0"></span>**Identifisere en WLAN-enhet**

Hvis du har problemer med tilkoblingen til et trådløst nettverk, må du kontrollere at den integrerte WLANenheten er riktig installert på datamaskinen:

- **1.** Velg **Start > Min datamaskin**.
- **2.** Høyreklikk i vinduet Min datamaskin.
- **3.** Velg **Egenskaper >** kategorien **Maskinvare > Enhetsbehandling > Nettverkskort**.
- **4.** Identifiser WLAN-enheten på listen over nettverkskort. Oppføringen for en WLAN-enhet kan inneholde uttrykket *wireless*, *wireless LAN*, *WLAN* eller *802.11*.

Hvis det ikke står oppført noen WLAN-enhet, har ikke datamaskinen noen integrert WLAN-enhet, eller driveren for WLAN-enheten er ikke installert riktig.

Hvis du vil vite mer om feilsøking i trådløse nettverk, kan du se informasjonen og koblingene i Hjelp og støtte.

## <span id="page-16-0"></span>**4 Bruke HP trådløst bredbånd (kun på enkelte modeller)**

Ved hjelp av HP trådløst bredbånd kan du koble datamaskinen til Internett fra flere steder og større områder enn med WLAN-nettverk. Bruk av HP trådløst bredbånd krever en leverandør av nettverkstjenester (kalles en *mobilnettoperatør*), som i de fleste tilfeller vil være operatøren av et mobilnett. Dekningen for HP trådløst bredbånd vil være lik mobiltelefondekningen.

Ved bruk sammen med mobile nettverkstjenester vil HP trådløst bredbånd gi deg frihet til holde forbindelsen med Internett, sende e-post og koble deg til et bedriftsinternt nettverk enten du er på farten eller utenfor rekkevidden til trådløse Wi-Fi-soner.

HP tilbyr to typer trådløse bredbåndsmoduler:

- HSDPA-modulen (High Speed Downlink Packet Access) gir tilgang til nettverk basert på telekommunikasjonsstandarden GSM (Global System for Mobile Communications).
- EV-DO-modulen (Evolution Data Optimized) gir tilgang til nettverk basert på telekommunikasjonsstandarden CDMA (Code Division Multiple Access).

Hvis du ønsker mer informasjon HP trådløst bredbånd, se HP-nettstedet [http://www.hp.com/go/](http://www.hp.com/go/broadbandwireless) [broadbandwireless.](http://www.hp.com/go/broadbandwireless)

## <span id="page-17-0"></span>**5 Bruke trådløse Bluetooth-enheter (kun på enkelte modeller)**

En Bluetooth-enhet sørger for trådløs kommunikasjon innenfor korte rekkevidder som erstatning for de fysiske kabeltilkoblingene som tradisjonelt brukes til å koble sammen elektroniske enheter, for eksempel:

- Datamaskiner (stasjonære, bærbare, PDA)
- **•** Telefoner (mobil, trådløs, smarttelefon)
- Bildebehandlingsenheter (skriver, kamera)
- Lydenheter (hodetelefoner, høyttalere)

Bluetooth-enheter gir node-til-node-funksjonalitet slik at du kan sette opp et trådløst områdenettverk (PAN) med Bluetooth-enheter. Hvis du ønsker informasjon om konfigurering og bruk av Bluetoothenheter, kan du se i håndboken *Bluetooth for Windows Komme i gang* som fulgte med datamaskinen.

## <span id="page-18-0"></span>**Stikkordregister**

WWAN-enhet [11](#page-16-0)

#### **B**

Bluetooth-enhet [12](#page-17-0)

#### **H**

HP trådløs bredbåndsmodul [11](#page-16-0)

### **K**

koble til et WLAN [8](#page-13-0)

### **O**

offentlig WLAN-tilkobling [8](#page-13-0) opprette Internett-tilkobling [7](#page-12-0)

### **S**

sette opp et WLAN [7](#page-12-0) sikkerhet, trådløst [9](#page-14-0)

### **T**

trådløs enhet, trådløst nettverk [1](#page-6-0) trådløsknapp [2](#page-7-0) trådløskontroller knapp [2](#page-7-0) operativsystem [2](#page-7-0) Wireless Assistantprogramvaren [2](#page-7-0) trådløslampe [2](#page-7-0) trådløst nettverk, beskrivelse [1](#page-6-0) trådløst nettverk (WLAN) funksjonell rekkevidde [8](#page-13-0) koble til [8](#page-13-0) nødvendig utstyr [7](#page-12-0) offentlig WLAN-tilkobling [8](#page-13-0) sikkerhet [9](#page-14-0) WLAN-tilkobling i firma [8](#page-13-0)

### **W**

Wireless Assistantprogramvaren [2](#page-7-0) WLAN-enhet [6](#page-11-0) WLAN-tilkobling i firma [8](#page-13-0)

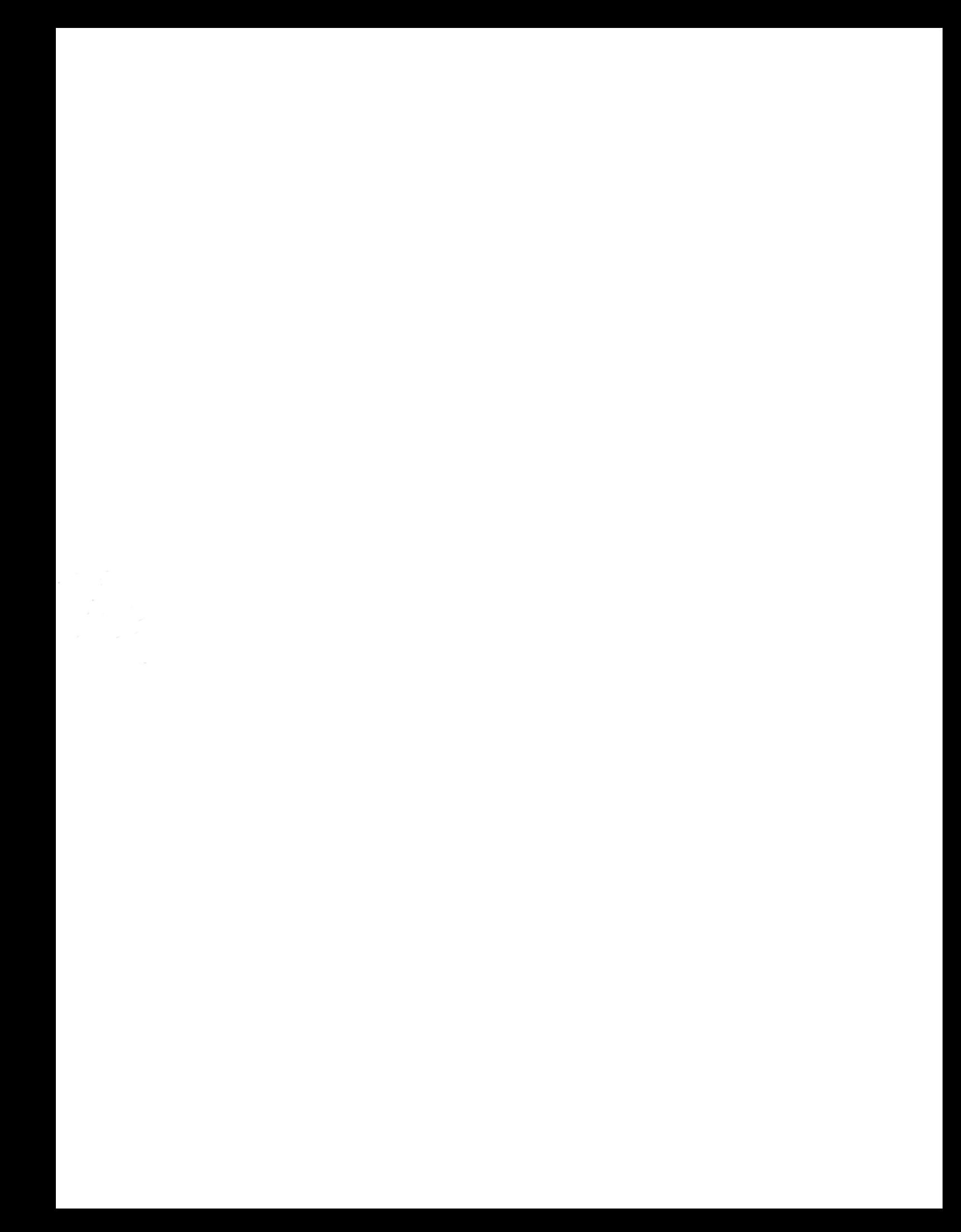